**P ROYECTO M EKOS** *G UIÓN*

**INTEGRACIÓN CURRICULAR DE LOS MEDIOS DE COMUNICACIÓN SOCIAL EN EDUCACIÓN PRIMARIA**

Tercer ciclo *Televisión* 

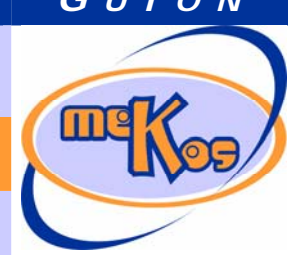

*comunidades autónomas* **TV y realidad**

## **OBJETIVOS DIDÁCTICOS**

- 01 Distinguir y valorar la realidad y la ficción en los programas de TV.
- 02 Familiarizarse con la programación de un noticiario y conocer el condicionante de la publicidad.
- 03 Conocer y comprender que la televisión transmite valores positivos y negativos, y también es fuente de conocimientos.
- 04 Aprender a valorar el contexto de los lenguajes que se reciben por la televisión y a ser selectivo y crítico en la aceptación y uso de esos lenguajes.
- 05 Aprender a hacer un consumo selectivo y equilibrado de la televisión.

### **ESTRUCTURA**

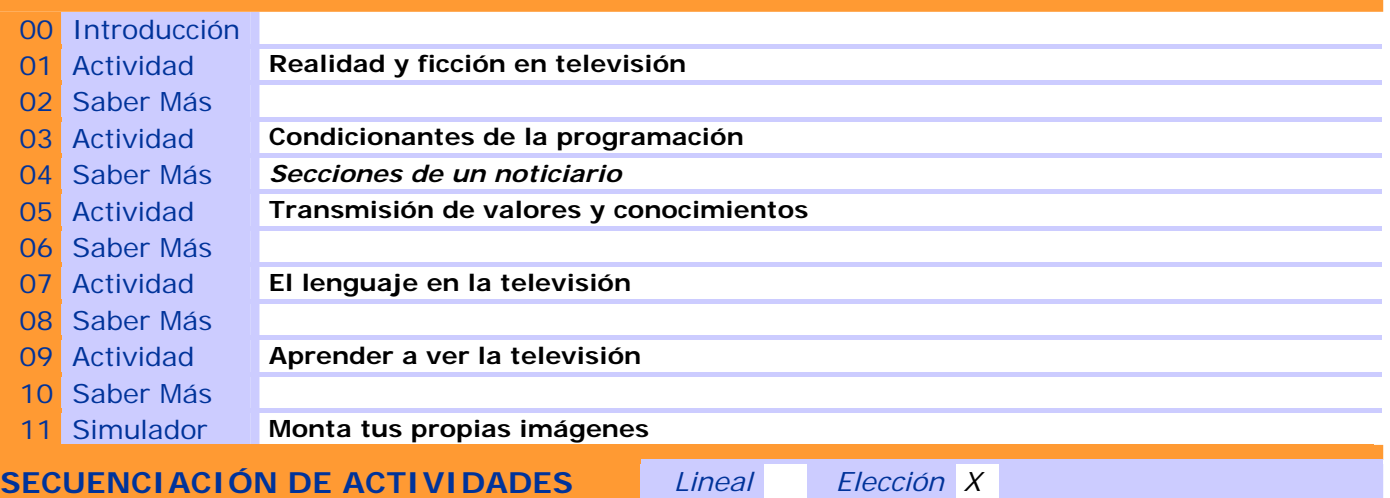

## **00 INTRODUCCIÓN**

## ENTRADA

#### ¿Qué vemos? (descripción escenarios y personajes)

En la pantalla de presentación de OA (g\_hc04\_0000v01.doc) se muestra el plató de televisión donde tendrá lugar el concurso "Los misterios de la tele" (pantalla de elección de OA). En un lado del escenario se sitúa Naskia, presentadora nipkoniana intergaláctica, y también guía, con sus tarjetas quía en la mano, en el otro Daniel (ayuda). Naskia y Daniel explican al usuario el motivo del viaje y la finalidad del concurso: evitar la desaparición de los programas infantiles y juveniles.

## DESARROLLO

#### ¿Qué pasa?

El escenario de cada OA se carga haciendo clic en un botón de la mesa central. Este primer OA se carga haciendo clic en el botón 1, asociado a la imagen de la pantalla de TV. "TV y realidad".Desde la pantalla general se hace un zoom de aproximación acercando la pantalla de TV, que ocupará gran parte de la pantalla de la página contenedora, y a Naskia y Daniel, que quedarán en plano medio o en primer plano de medio perfil (o desaparecen de la pantalla).

#### SALIDA

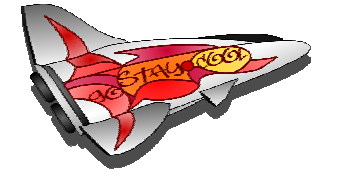

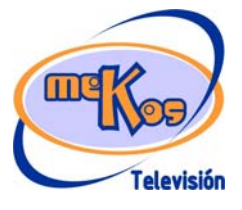

**P ROYECTO M EKOS** *G UIÓN* **INTEGRACIÓN CURRICULAR DE LOS MEDIOS DE COMUNICACIÓN SOCIAL EN EDUCACIÓN PRIMARIA** Tercer ciclo *Televisión Recurso educativo elaborado a través de los Convenios Internet en la Escuela e Internet en el Aula, entre el MEC y las comunidades autónomas* **TV y realidad**

### ¿Cómo avanzamos?

*En la pantalla de TV se hace alguna transición típica de televisión (fundido, ajedrez, etc.) y aparece la primera prueba mientras Naskia la presenta.*

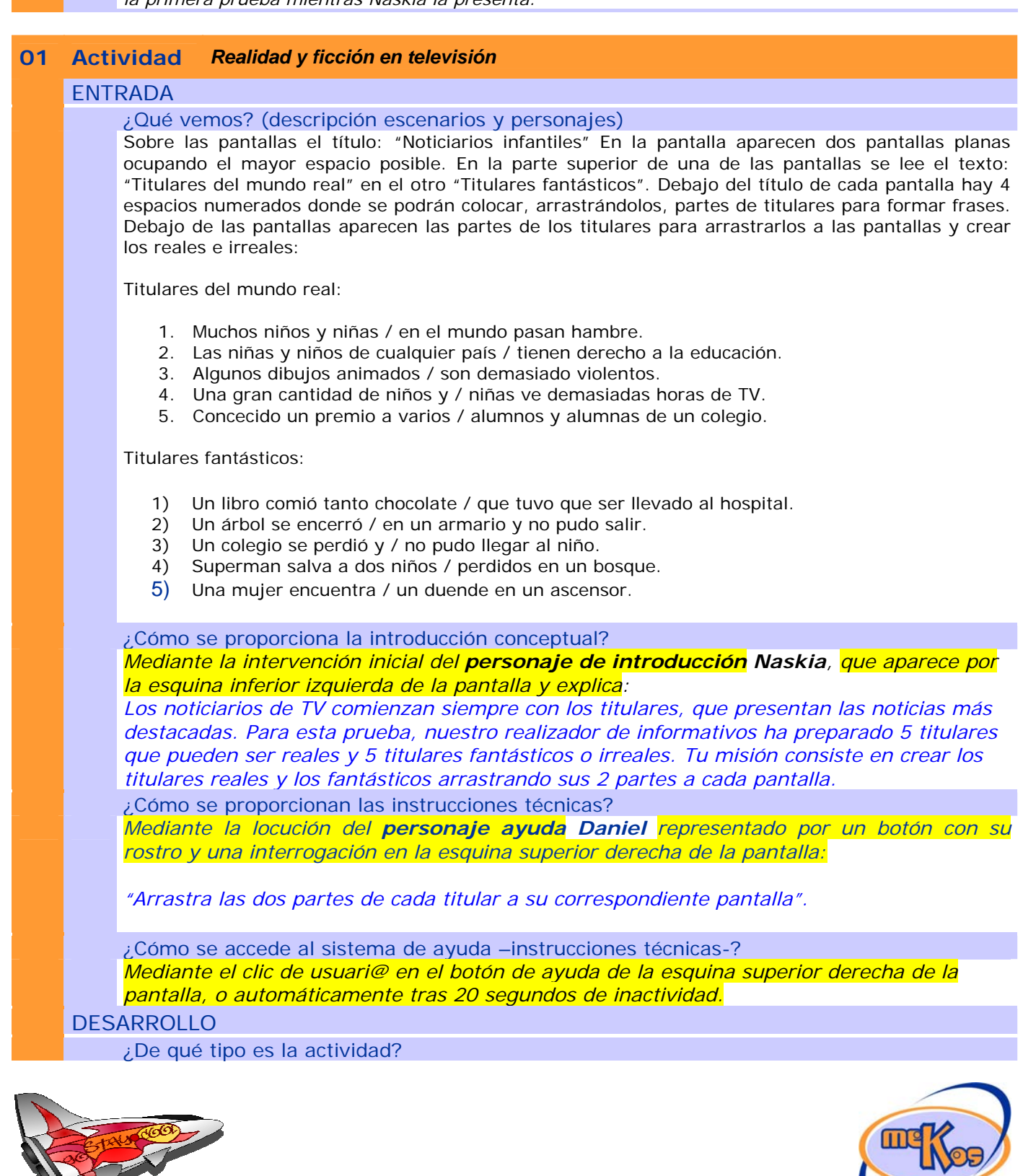

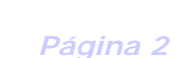

**Televisión** 

**P ROYECTO M EKOS** *G UIÓN*

**INTEGRACIÓN CURRICULAR DE LOS MEDIOS DE COMUNICACIÓN SOCIAL EN EDUCACIÓN PRIMARIA**

Tercer ciclo *Televisión* 

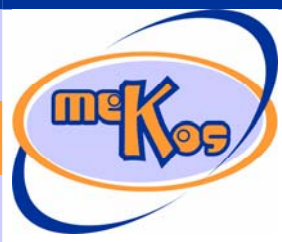

*comunidades autónomas* **TV y realidad**

## Arrastre

### ¿Qué pasa y cómo funciona?

El usuario debe arrastar las dos partes que forman un titular de TV a las dos pantallas de TV, hasta formar 5 titulares reales y 5 ficticios.

¿Cuándo se producen aciertos y cómo se refuerzan?

Se producen aciertos en dos momentos: cuando el usuario ha completado la primara serie de titulares y cuando ha completado las dos series.

## Sonido "bip bip..." intermitente y alegre.

Salta Telebot *(voz de robot con alegre monotonía)* y dice: "<sub>i</sub>Por todos mis transistores, que bien distingues la realidad de la ficción!.

¿Cuándo se producen errores y cómo se refuerzan?

Se producen errores cuando el usuario ha arrastrado cinco opciones incorrectas.

Salta Telebot *(voz de robot algo descompuesta)* y dice: "¡Por todos mis transistores, vaya lío de titulares!.

¿Cuándo está resuelta la actividad?

Cuando el usuario ha completado las dos series de titulares.

¿Cuándo se resuelve automáticamente la actividad?

Cuando el usuario no ha conseguido completar cinco titulares o tras 25 segundos de inactividad.

#### SALIDA

¿Cómo se presentan los resultados de la actividad?

Para el usuario, los resultados se presentan con los 10 titulares correctamente formados y presentados en la pantalla.

Para el adulto que controla la actividad, además, con el código de barras sobreimpreso. ¿Qué ocurre tras la presentación de resultados de la actividad?

Si la actividad se resolvió adecuadamente se produce la carga automática del "Saber más". Si la actividad no se resolvió, se mostrará los cuadros de diálogo opcionales: Repetir el juego" "Intentarlo más tarde" Esta opción devolverá a la pantalla de elección de OA.

## **02 SABER MÁS** *<Título>*

TIPO. (Discriminación)

¿Qué vemos en la diapositiva base?

¿Cómo se modifica la diapositiva base en la diapositiva 1? *<campo de texto>* 

¿Cómo se narra o explica la diapositiva 1?

*<campo de texto>* 

¿Cómo se modifica la diapositiva base en la diapositiva N?

*<campo de texto>* 

¿Cómo se narra o explica la diapositiva N?

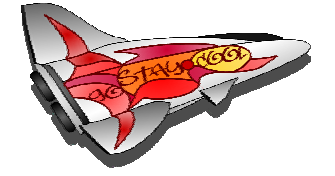

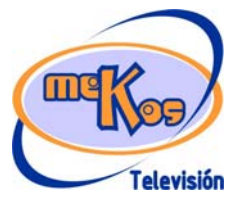

# **P ROYECTO M EKOS** *G UIÓN*

**INTEGRACIÓN CURRICULAR DE LOS MEDIOS DE COMUNICACIÓN SOCIAL EN EDUCACIÓN PRIMARIA**

Tercer ciclo *Televisión* 

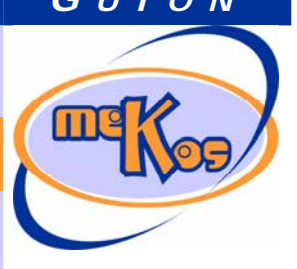

*comunidades autónomas* **TV y realidad**

*<campo de texto>* 

¿Qué vemos en la diapositiva final? *<campo de texto>* 

¿Cómo se narra o explica la diapositiva final? *<campo de texto>* 

# **03 Actividad Condicionantes de la programación**

# ENTRADA

¿Qué vemos? (descripción escenarios y personajes) *El título: ESCALETA: Telediario de mediodía Debajo una hoja con una escaleta o planificador de noticias:* 

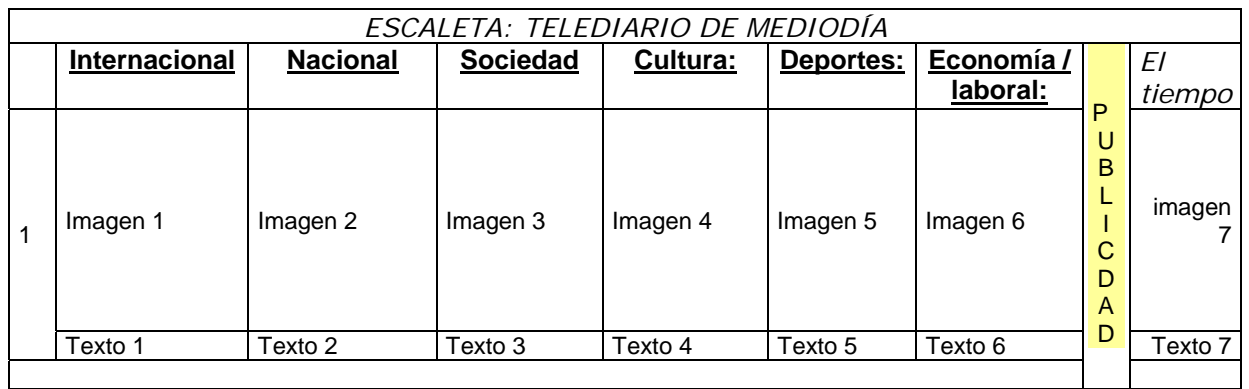

*Debajo de la parrilla se ven imágenes ilustrativas de cada sección de noticias y una del tiempo y 7 textos que corresponden a 7 titulares.* 

¿Cómo se proporciona la introducción conceptual?

*Mediante la intervención inicial del personaje de introducción NASKIA, que aparece por la esquina inferior izquierda de la pantalla y explica:* El Director de Informativos tiene muchas noticias nuevas que le han traído los reporteros y que han llegado a través de las agencias de noticias. Ayúdale preparar el telediario: decide qué dos noticias deben darse en cada sección y coloca las imágenes con sus textos en sus secciones correspondientes.

¿Cómo se proporcionan las instrucciones técnicas?

*Mediante la locución del personaje ayuda Daniel representado por un botón con su rostro y una interrogación en la esquina superior derecha de la pantalla:* Decide qué dos noticias deben darse en cada sección y coloca las imágenes con sus textos en sus secciones correspondientes.

¿Cómo se accede al sistema de ayuda –instrucciones técnicas-?

*Mediante el clic de usuari@ en el botón de ayuda de la esquina superior derecha de la pantalla, o automáticamente tras 20 segundos de inactividad.* 

DESARROLLO

¿De qué tipo es la actividad?

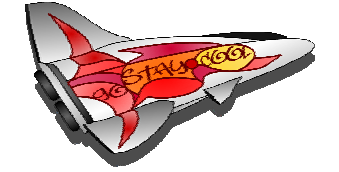

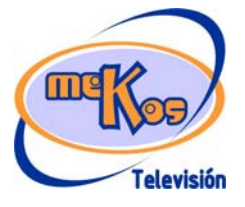

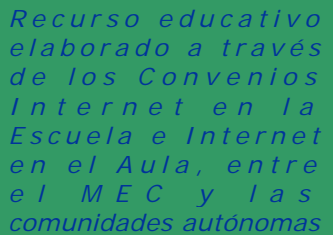

**P ROYECTO M EKOS** *G UIÓN*

**INTEGRACIÓN CURRICULAR DE LOS MEDIOS DE COMUNICACIÓN SOCIAL EN EDUCACIÓN PRIMARIA**

## Tercer ciclo *Televisión*

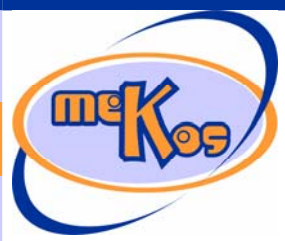

# **TV v realidad**

## *Arrastre*

#### ¿Qué pasa y cómo funciona?

El usuario coloca arrastrando las imágenes y los titulares en sus correspondientes casillas. Si colocan en su lugar, quedarán en fijos, de lo contrario, volverán a su lugar de partida.

¿Cuándo se producen aciertos y cómo se refuerzan?

Al final de la actividad resuelta:

Salta el robot personaje de error-acierto y dice: "Lo has hecho de maravilla, como un auténtico director o directora de informativos".

¿Cuándo se producen errores y cómo se refuerzan?

Cuando el usuario realiza 6 intentos sin éxito salta el personaje de error-acierto y dice: Salta Telebot *(voz de robot algo descompuesta)* y dice: "¡Por todos mis transistores, vaya lío de imágenes y titulares!.

¿Cuándo está resuelta la actividad?

Finaliza cuando el usuario ha colocado las imágenes y los textos en su lugar

¿Cuándo se resuelve automáticamente la actividad?

Cuando el usuario permanece inactivo durante 5 minutos.

#### **SALIDA**

¿Cómo se presentan los resultados de la actividad?

Con la parrilla de programación completa y el código de barras.

¿Qué ocurre tras la presentación de resultados de la actividad?

Cuando se haya resuelto la actividad, saltará el contenido Saber más y vuelta a la pantalla de elección de objeto o secuencia de aprendizaje.

## **04 SABER MÁS** *<Título>*

## TIPO. (Discriminación)

¿Qué vemos en la diapositiva base?

Un esquema de las secciones de un noticiario:

Título: Secciones de un noticiario:

 Internacional: las noticias de otros países. Nacional**:** las noticias sobre política institucional o de partidos. Sociedad: "Cajón de sastre", puede incluir sucesos, ciencia, nuevas tecnologías, medicina, sucesos anecdóticos, climatología, etc. Cultura: eventos culturales en general. Deportes: información deportiva (en sus diferentes facetas o ámbitos). Economía / laboral: el mundo de la economía, los negocios y el trabajo.

 *El tiempo: previsión del tiempo para uno o varios días. Esta sección puede ir a continuación del noticiario, fuera de él y suele estar patrocinada (pagada por una empresa con fines publicitarios).*

¿Cómo se modifica la diapositiva base en la diapositiva 1? Van apareciendo los textos sincronizados con la locución ¿Cómo se narra o explica la diapositiva 1?

Locución/texto:

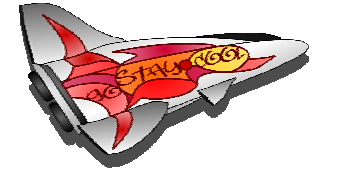

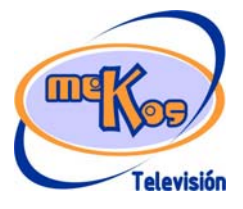

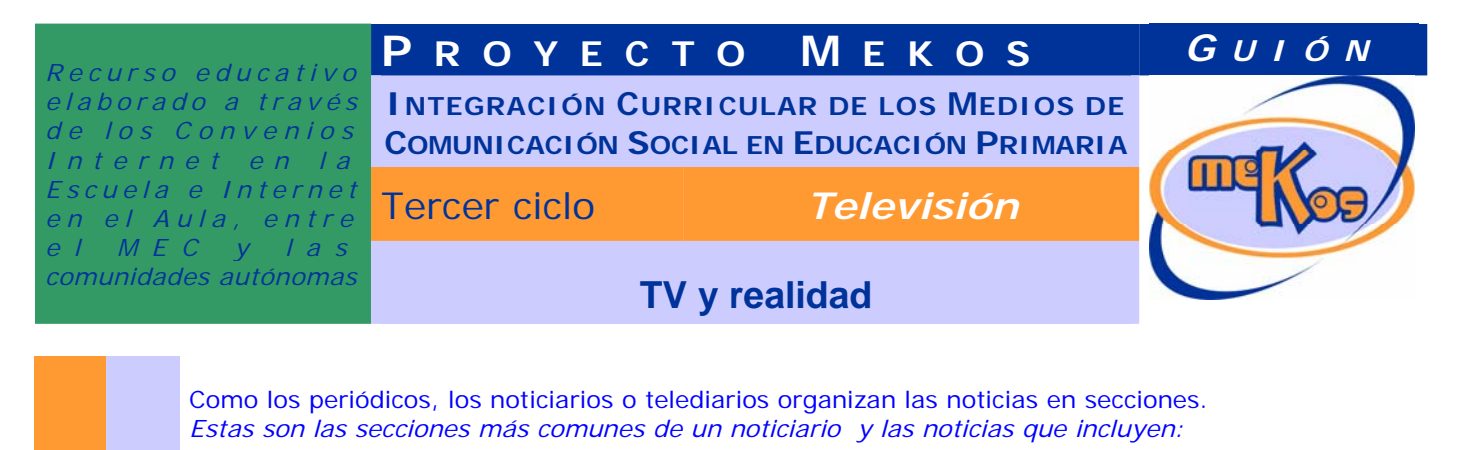

Internacional: las noticias de otros países. Nacional**:** las noticias sobre política institucional o de partidos. Sociedad: "Cajón de sastre", puede incluir sucesos, ciencia, nuevas tecnologías, medicina, sucesos anecdóticos, climatología, etc. Cultura: eventos culturales en general. Deportes: información deportiva (en sus diferentes facetas o ámbitos). Economía / laboral: el mundo de la economía, los negocios y el trabajo.

 *El tiempo: previsión del tiempo para uno o varios días. Esta sección puede ir a continuación del noticiario, fuera de él y suele estar patrocinada (pagada por una empresa con fines publicitarios).* 

¿Cómo se modifica la diapositiva base en la diapositiva N? *<campo de texto>* 

¿Cómo se narra o explica la diapositiva N?

*<campo de texto>* 

¿Qué vemos en la diapositiva final?

*<campo de texto>* 

¿Cómo se narra o explica la diapositiva final? *<campo de texto>* 

#### **04 Actividad** *Transmisión de valores y conocimientos*

#### ENTRADA

¿Qué vemos? (descripción escenarios y personajes)

Pantalla de televisión a pantalla completa en la que van apareciendo y despareciendo distintas imágenes ilustrativas de conceptos como tolerancia, violencia, solidaridad, paz, insultos, racismo, música, idiomas, información sobre otras culturas..... El usuario tiene que cazar con un cazamariposas imágenes que le parecen negativas y esas palabras van entrando en un saco. Por cada una de ellas conseguirá puntos (10 las *palabras positivas,* 

#### *10 las negativas).*

¿Cómo se proporciona la introducción conceptual?

*Mediante la intervención inicial del personaje de introducción NASKIA, que aparece por la esquina inferior izquierda de la pantalla y explica: La tele ofrece toda clase de programas y mensajes: buenos y malos, positivos y negativos, formativo, culturales, etc. etc. ¿Qué tal se te da distinguirlos? Elimina los negativos con el cazamariposas y mételas en el saco.* 

¿Cómo se proporcionan las instrucciones técnicas? *Mediante la locución del personaje ayuda Daniel representado por un botón con su rostro y una interrogación en la esquina superior derecha de la pantalla:* 

*Haz clic en el cazamariposas y luego en los de programas y mensajes negativos y mételos en el saco.* 

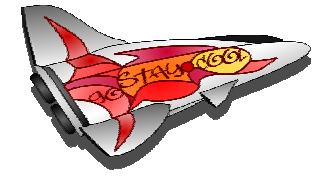

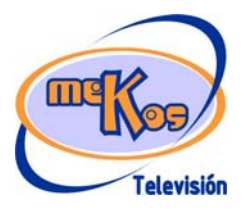

**P ROYECTO M EKOS** *G UIÓN*

**INTEGRACIÓN CURRICULAR DE LOS MEDIOS DE COMUNICACIÓN SOCIAL EN EDUCACIÓN PRIMARIA**

Tercer ciclo *Televisión* 

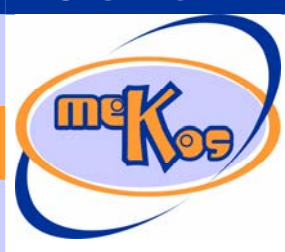

*comunidades autónomas* **TV y realidad**

¿Cómo se accede al sistema de ayuda –instrucciones técnicas-? *Mediante el clic de usuari@ en el botón de ayuda de la esquina superior derecha de la pantalla, o automáticamente tras 20 segundos de inactividad.*  DESARROLLO ¿De qué tipo es la actividad? *Hacer clic sobre un objeto*  ¿Qué pasa y cómo funciona? El usuario tiene que cazar con un cazamariposas imágenes que le parecen positivas y esas palabras van entrando en un saco. Por cada una de ellas conseguirá puntos (10 las *palabras positivas, 0 las negativas). Según resultado, Telerob le ofrecerá un consejo y un premio (felicitación)*  ¿Cuándo se producen aciertos y cómo se refuerzan? *Según resultado, Telerob le ofrecerá un consejo y un premio (felicitación):*  "¡Por todos mis transistores, tú si que conoces lo bueno de la tele!. ¿Cuándo se producen errores y cómo se refuerzan? Salta Telebot *(voz de robot algo descompuesta)* y dice: "¡Por todos mis transistores, Qué poco conoces lo bueno de la tele!. ¿Cuándo está resuelta la actividad? Cuando de usuario ha "cazado2 todos las imágenes correctas. ¿Cuándo se resuelve automáticamente la actividad? Después de una inactividad de 8 minutos **SALIDA** ¿Cómo se presentan los resultados de la actividad? Con el código de barras. ¿Qué ocurre tras la presentación de resultados de la actividad?

Cuando se haya resuelto la actividad, saltará el contenido Saber más y vuelta a la pantalla de elección de objeto o secuencia de aprendizaje.

## **04 SABER MÁS** *<Título>*

TIPO. (Proceso-fases dependientes)

¿Qué vemos en la línea de proceso de la diapositiva base?

*<campo de texto>* 

¿Qué vemos en la diapositiva base?

*<campo de texto>* 

¿Qué vemos en la línea de proceso de la diapositiva 1?

*<campo de texto>* 

¿Qué vemos en la diapositiva 1?

*<campo de texto>* 

¿Cómo se narra o explica la diapositiva 1?

*<campo de texto>* 

¿Qué vemos en la línea de proceso de la diapositiva N?

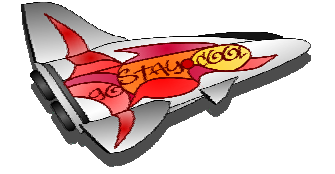

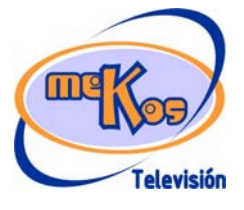

**P ROYECTO M EKOS** *G UIÓN*

**INTEGRACIÓN CURRICULAR DE LOS MEDIOS DE COMUNICACIÓN SOCIAL EN EDUCACIÓN PRIMARIA**

Tercer ciclo *Televisión* 

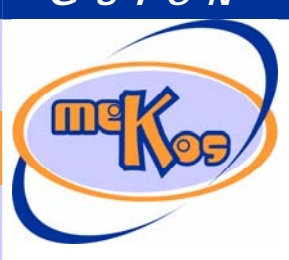

*comunidades autónomas* **TV y realidad**

*<campo de texto>*  ¿Qué vemos en la diapositiva N? *<campo de texto>*  ¿Cómo se narra o explica la diapositiva N? *<campo de texto>*  ¿Qué vemos en la línea de proceso de la diapositiva final? *<campo de texto>*  ¿Qué vemos en la diapositiva final? *<campo de texto>*  ¿Cómo se narra o explica la diapositiva final? *<campo de texto>* 

# **05 Actividad** *El lenguaje en la televisión* **FNTRADA** ¿Qué vemos? (descripción escenarios y personajes) 8 viñetas de personajes participando en un programa de TV con sus correspondientes bocadillos: 3 actúan correctamente, 3 no: • Dos adultos con un micro en la mano: Uno: "Yo creo que..." El otro: "Lo que dices es una tontería..." • Dos niños con un micro en la mano: Uno: "A mí me parece que..." El otro: "Tú que dices..., cállete tonta..." • 4 personas hablando en un plató: bocadillos en todas con "bla...bla...bla" • Dos adultos cotilleando: "¿Sabes lo de Juan y Pepa, menudo..." "¡Que me dices!, cuéntame..." • Los mismos adultos con el micro en la mano: Uno: "Yo creo que..." El otro: "Lo que dices es interesante, pero a mi me parece que ..." • Dos niños con un micro en la mano: Uno: "A mí me parece que..." El otro: "Tú que dices..., cállete tonta..." • Las 4 personas en un plató: bocadillo con "bla...bla...bla" sólo en una persona, las demás están calladas. • Dos adultos hablando: "Juan ha grabado un nuevo disco..." "Y las letras son muy interesantes..." Debajo de cada imagen un desplegable con las opciones: correcta, incorrecta. ¿Cómo se proporciona la introducción conceptual? **Naskia:** En la tele vemos muchos comportamientos y actitudes, algunos nada correctos. La prueba consiste en diferenciar las correctas de las incorrectas. Elige la opción adecuada haciendo clic en el desplegable. ¿Cómo se proporcionan las instrucciones técnicas?

Daniel: Elige la opción adecuada haciendo clic en el desplegable.

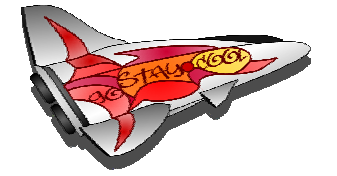

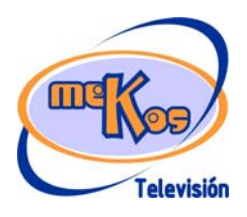

*Recurso educativo elaborado a través de los Convenios Internet en la Escuela e Internet en el Aula, entre el MEC y las comunidades autónomas* **TV y realidad**

**P ROYECTO M EKOS** *G UIÓN*

**INTEGRACIÓN CURRICULAR DE LOS MEDIOS DE COMUNICACIÓN SOCIAL EN EDUCACIÓN PRIMARIA**

Tercer ciclo *Televisión* 

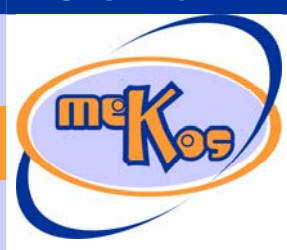

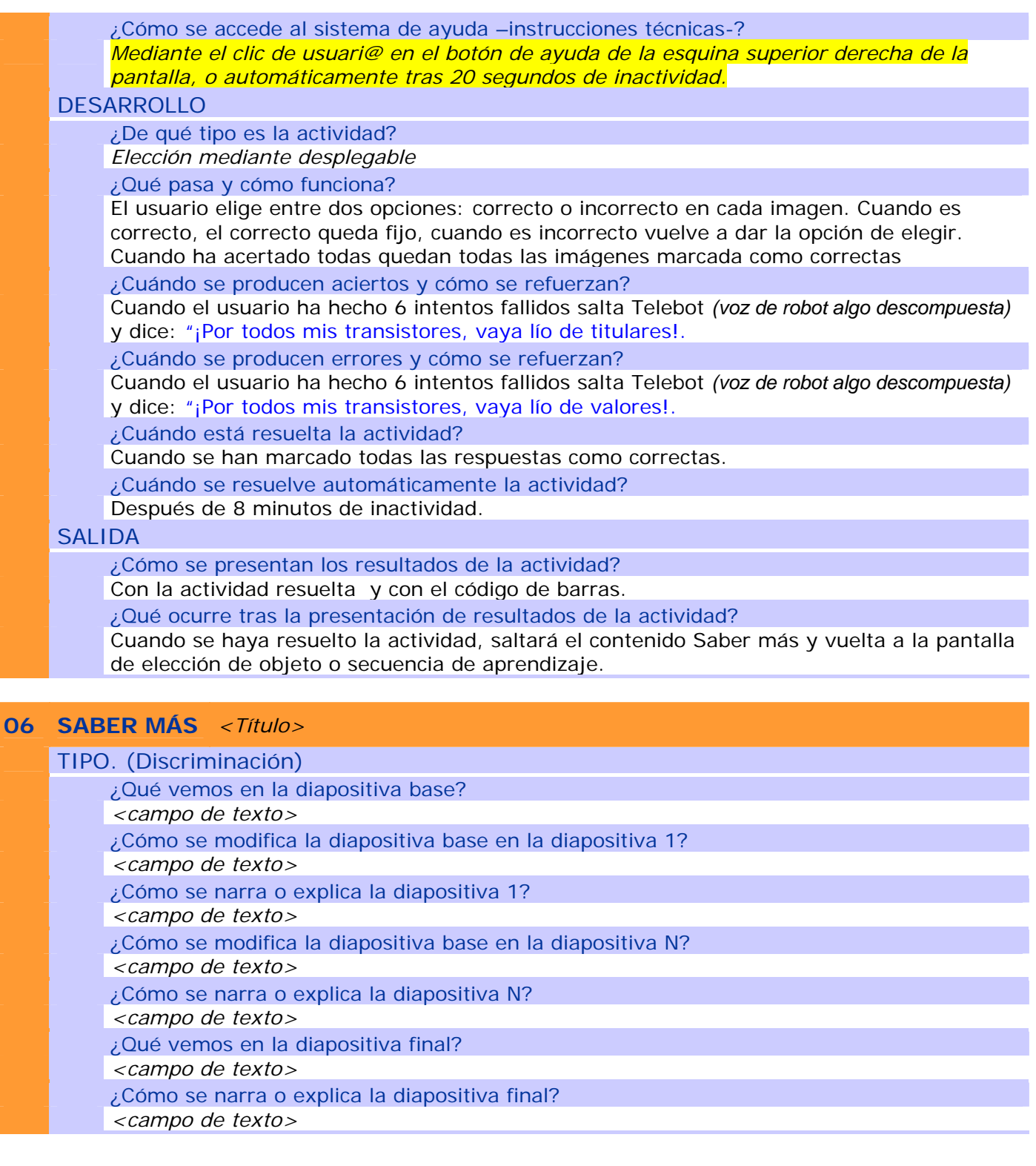

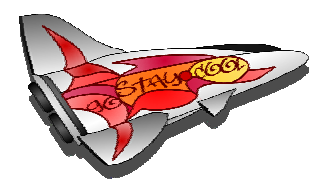

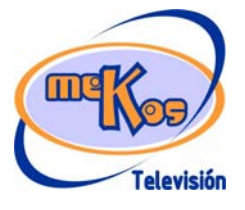

*Recurso educativo elaborado a través de los Convenios Internet en la Escuela e Internet en el Aula, entre el MEC y las comunidades autónomas* **TV y realidad**

# **P ROYECTO M EKOS** *G UIÓN*

**INTEGRACIÓN CURRICULAR DE LOS MEDIOS DE COMUNICACIÓN SOCIAL EN EDUCACIÓN PRIMARIA**

Tercer ciclo *Televisión* 

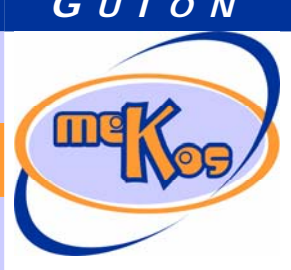

# **06 SABER MÁS** *<Título>*

TIPO. (Proceso-fases dependientes) ¿Qué vemos en la línea de proceso de la diapositiva base? *<campo de texto>*  ¿Qué vemos en la diapositiva base? *<campo de texto>*  ¿Qué vemos en la línea de proceso de la diapositiva 1? *<campo de texto>*  ¿Qué vemos en la diapositiva 1? *<campo de texto>*  ¿Cómo se narra o explica la diapositiva 1? *<campo de texto>*  ¿Qué vemos en la línea de proceso de la diapositiva N? *<campo de texto>*  ¿Qué vemos en la diapositiva N? *<campo de texto>*  ¿Cómo se narra o explica la diapositiva N? *<campo de texto>*  ¿Qué vemos en la línea de proceso de la diapositiva final? *<campo de texto>*  ¿Qué vemos en la diapositiva final? *<campo de texto>*  ¿Cómo se narra o explica la diapositiva final? *<campo de texto>* 

## **07 Actividad** *Aprender a ver la televisión*

## ENTRADA

¿Qué vemos? (descripción escenarios y personajes)

Se trata de crear una encuesta con su título y sus preguntas y casillas activas, que podrá pulsar el usuario para elegir la respuesta.

Encuesta:

Veo la tele todos los días Veo la tele a cualquier hora Veo la tele durante horas Veo cualquier cosa que ponen Planifico las horas de tele. Elijo programas educativos y formativos La tengo encendida aunque no la vea Sólo la enciendo cuando voy a ver un buen programa Suelo verla con un adulto

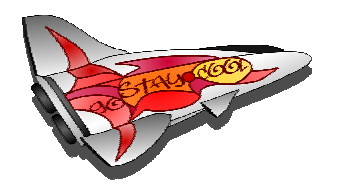

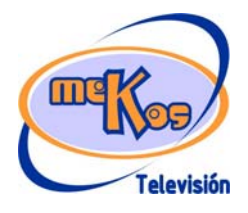

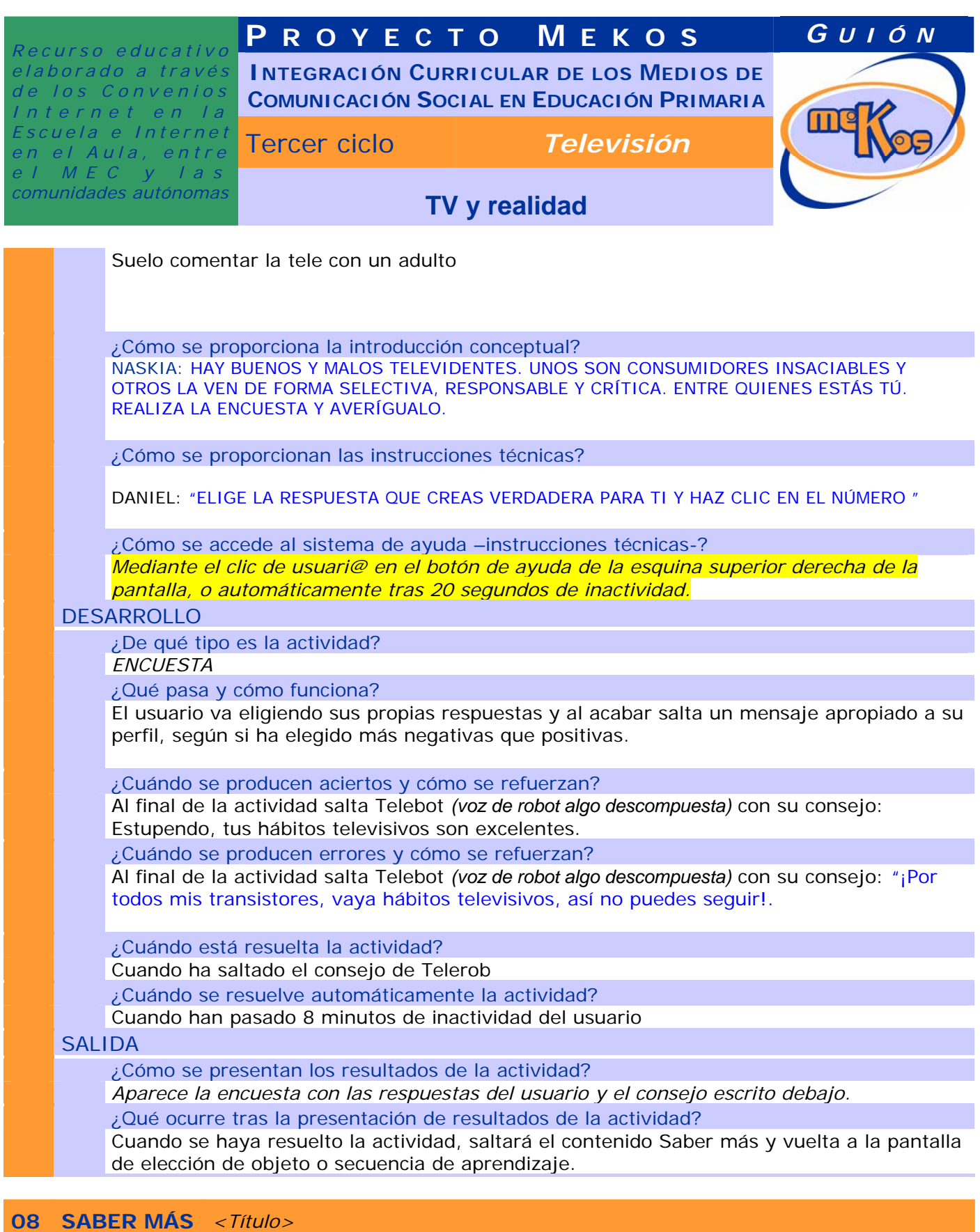

# TIPO. (Discriminación)

¿Qué vemos en la diapositiva base? *<campo de texto>* 

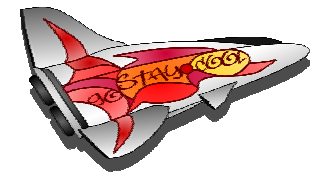

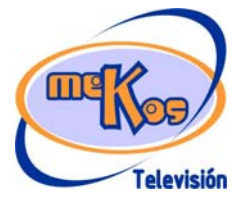

**P ROYECTO M EKOS** *G UIÓN*

**INTEGRACIÓN CURRICULAR DE LOS MEDIOS DE COMUNICACIÓN SOCIAL EN EDUCACIÓN PRIMARIA**

Tercer ciclo *Televisión* 

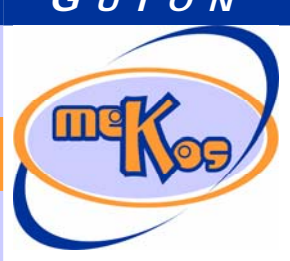

*comunidades autónomas* **TV y realidad**

- ¿Cómo se modifica la diapositiva base en la diapositiva 1? *<campo de texto>*  ¿Cómo se narra o explica la diapositiva 1?
- *<campo de texto>*
- ¿Cómo se modifica la diapositiva base en la diapositiva N?
- *<campo de texto>*
- ¿Cómo se narra o explica la diapositiva N?
- *<campo de texto>*
- ¿Qué vemos en la diapositiva final?
- *<campo de texto>*
- ¿Cómo se narra o explica la diapositiva final?
- *<campo de texto>*

## **09 Simulador**

¿En qué consiste básicamente el simulador?

 En utilizar un programas como Windows Movie Maker o Power Point, incluidos en Xindows XP, que permiten crear imágenes y montarlas con transiciones o signos de puntuación similares a los que se usan habitualmente en TV. ¿Qué vemos?

¿Cómo funciona? *<campo de texto>* 

## *<campo de texto>*

¿Qué instrucciones se proporcionan?

*Con la ayuda de un adulto, aprende a utilizar programas sencillos como* Windows Movie Maker o Power Point, incluidos en Xindows XP *y realiza tu propio montaje de imágenes. Estos programas te permiten crear transiciones de imágenes* transiciones o signos de puntuación similares a los que se usan habitualmente en TV.

¿Cómo avanzamos o salimos de la pantalla de la manualidad?

*Mediante le cuadro de navegación volvemos a la elección de actividades y secuencias de aprendizaje.* 

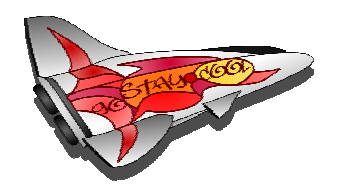

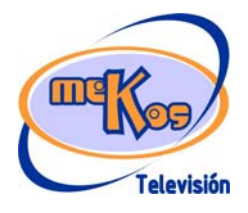